## H30 年度学術支援センター・物質科学部門の利用者安全講習・機器講習について H30 年度学術支援センター・物質科学部門の利用者安全講習・機器講習について 年度学術支援センター・物質科学部門の利用者安全講習・機器講習について

日頃は、学術支援センター物質科学部門の運営等に御協力いただき、 ありがとうございます。今年度、 物質科学部門の装置を利用予定の方は、「①利用者安全講習(全員毎年受講)」と「②機器講習(原則初 めて利用する方が受講)」を受講してください。

①利用者安全講習、②機器講習の日程確認・受講申込は、Moodle3 からお願いします。各講習とも申込期限 を設定しておりますので、ご注意ください。

## ①利用者安全講習 申込期限:4/17 申込期限:4/17(火)17:00 ②機器講習 申込期限:5/1 申込期限:5/1(火)17:00

(補足事項)

※利用者安全講習は、労働安全衛生法上、年に 1 度受講する必要があります。今年度、学術支援センター物質科学部門の装 置を利用予定の方は、どちらかの日程で、ご参加頂ください。

※機器講習は、各機器において原則初めて利用する方が対象です。過去に受講した場合は再度受講の必要はありません。た だし、透過型電子顕微鏡に限っては毎年受講が必要、ESR は学生のみ毎年受講が必要(教職員は過去に受講があれば必要な し)となります。NMR(AV500)、粉末 X 線、単結晶 X 線、FE-SEM、SEM は、利用時に個別実施します。受講を希望する場合は、 機器申込書の受講希望にチェックをいれてください。分光計、熱分析装置は機器講習を実施しませんので取扱説明書に従い、 利用をお願いします。

## 申込方法

①modle3 にログインする URL:https://moodle3.lms.ehime-u.ac.jp/course/view.php?id=2311

②コース名:2018-安全講習・機器講習(学術支援センター物質科学部門)【正課外】を選び、自己登録(学生)の 登録キーに 2018 と入力し、【私を登録する】をクリックする。 ※注意※ 教職員も 自己登録(学生) での登録となります。

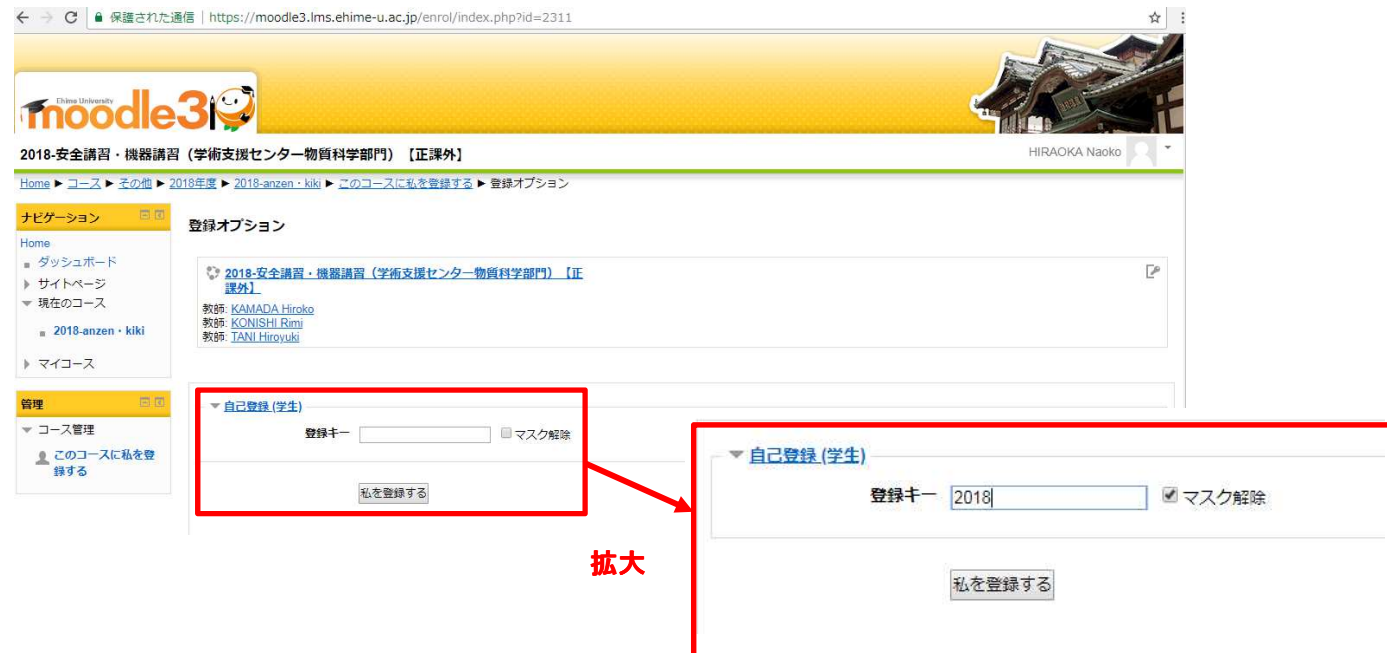

③2018-安全講習・機器講習(学術支援センター物質科学部門)【正課外】が表示されます。 利用者安全講習申込をクリックします。

2018-安全講習・機器講習 (学術支援センター物質科学部門) 【正課外】

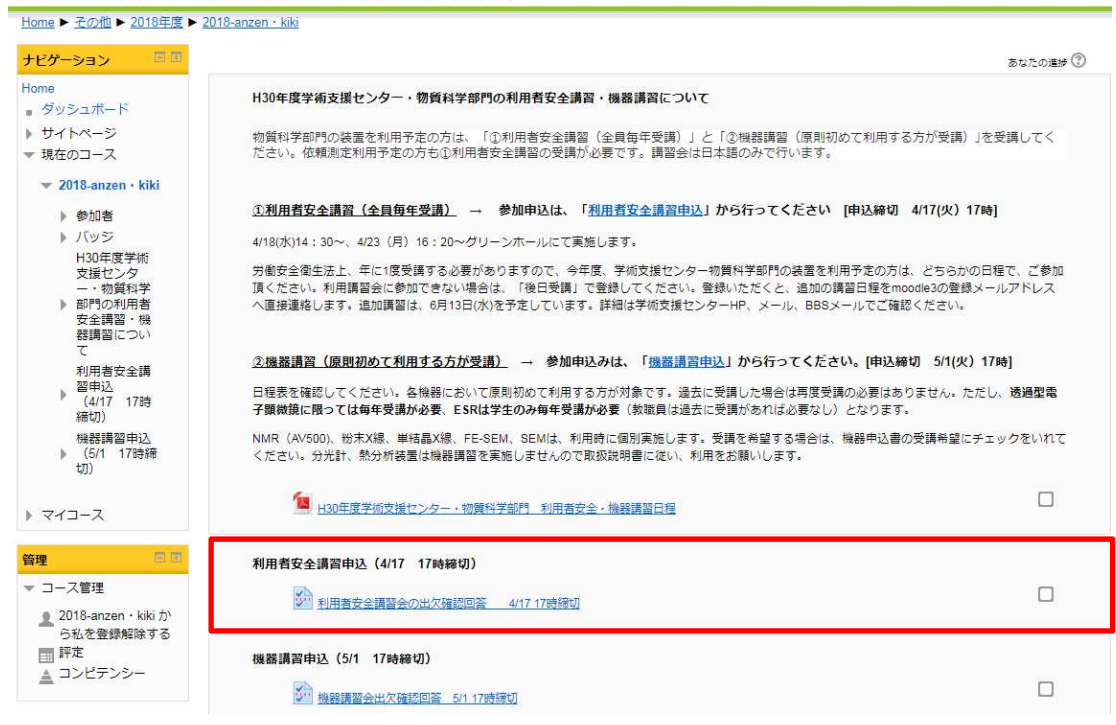

④アンケートに答える をクリックする。

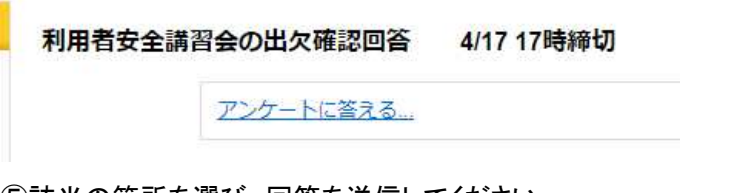

⑤該当の箇所を選び、回答を送信してください。

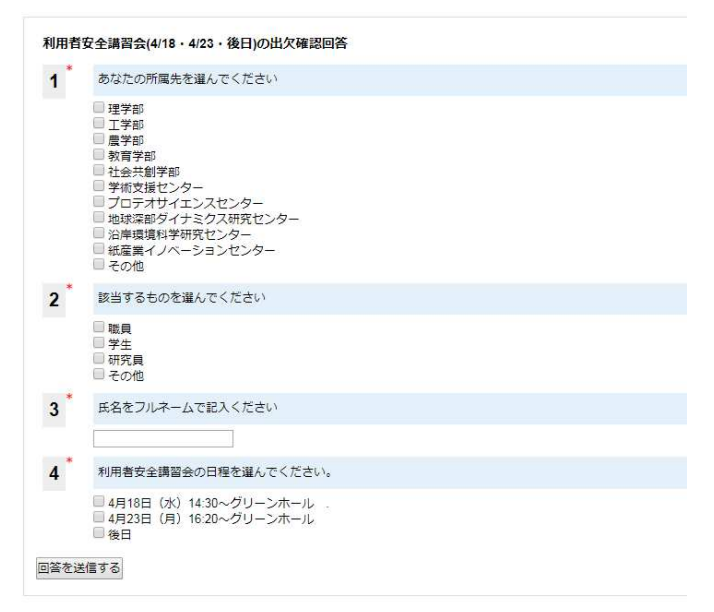

⑥機器講習についても、安全講習と同様にアンケートに答えて、回答を送信してください。

(その他)

- 注 1) 諸事情により愛媛大学のメールアドレス、パスワードが無い場合は、個別対応になります。 その際は必ずメールにてご連絡下さい。(担当:小西(konishi.rimi.mj@ehime-u.ac.jp)
- 注 2) Moodle3 にログイン自体ができない場合の対処は、当部門ではできません。 各自、総合情報メディアセンターに直接お問い合わせ下さい。 対処方法の 1 つとして、パスワード変更(リセット)を行う方法もあります。

※参考※

パスワードを変更する手引きがございますので、お試しください。

---- ◯パスワード変更

 http://www.cite.ehime-u.ac.jp/center-system/pass-henkou/ ※【パスワード変更用手順】にお進みください。

ここで言うパスワードは、全学メールシステムで使っているパスワードです。

メールシステムや修学支援システム(Moodle3)にアクセスするためのユーザ名(ID,UserID)とパスワー ドは共通ですので、変更を行うと全てのシステムのパスワードも変更されます。

ただ、新しいパスワード入力時に、以前から使っているパスワードと同じものを入力して大丈夫だった と記憶しています。

この操作を行った際には、必ず全学メールが変わらず送受信できているかもチェックをお願いします。 (できなくなっても、当部門では責任はとれませんので、ご了承下さい)